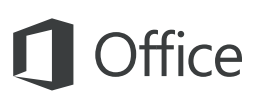

#### Короткий посібник користувача

Лише починаєте знайомитися з програмою PowerPoint 2016? Оновили попередню версію? Цей посібник допоможе вивчити основи роботи з цією програмою.

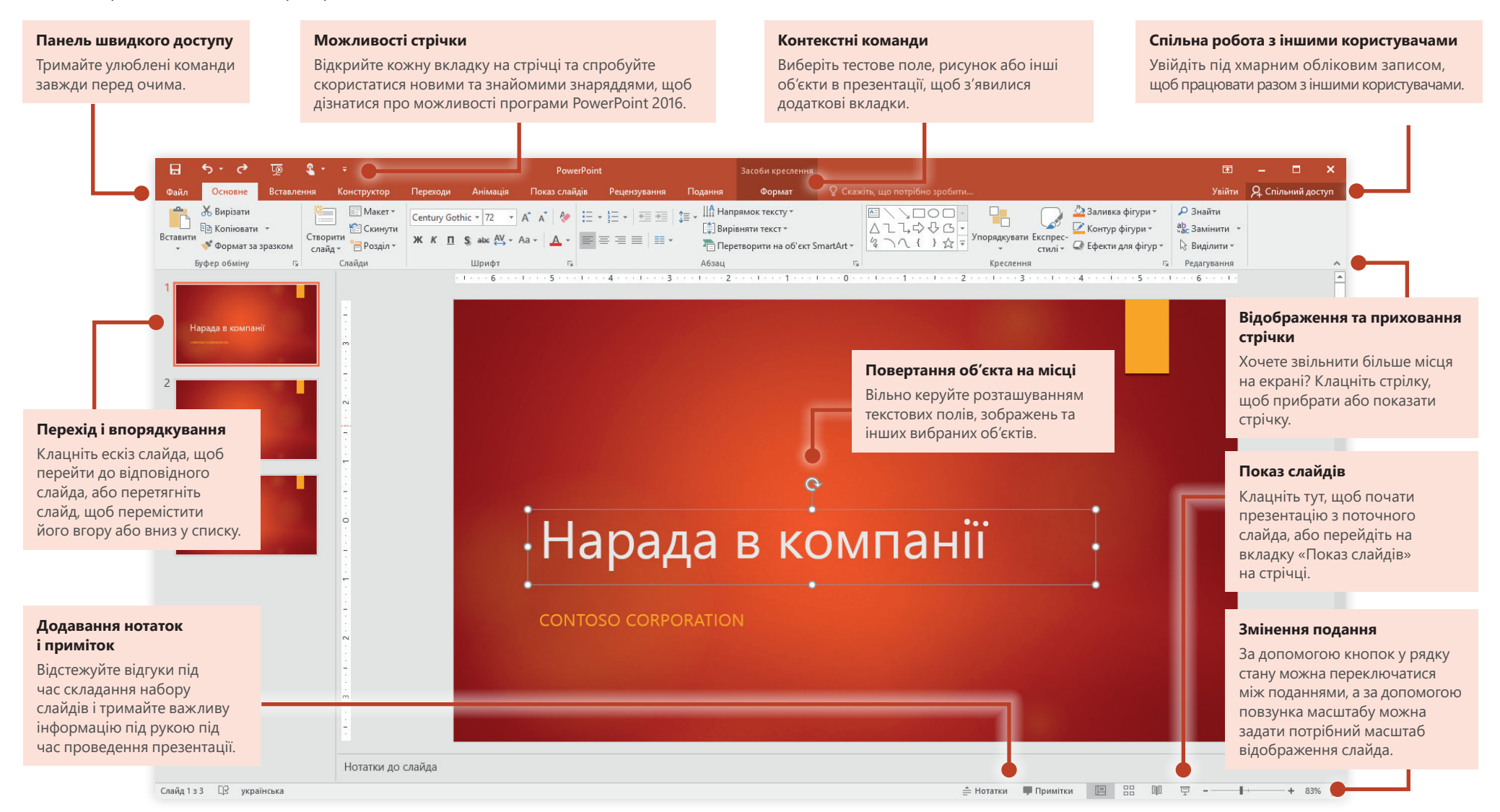

#### Початок роботи

Щоб одразу взятися до роботи, почніть із **пустої презентації**. Крім того, щоб заощадити час, можна вибрати підходящий шаблон, а потім настроїти його відповідним чином. На вкладці **Файл** виберіть пункт **Створити**, а потім виберіть або знайдіть потрібний шаблон.

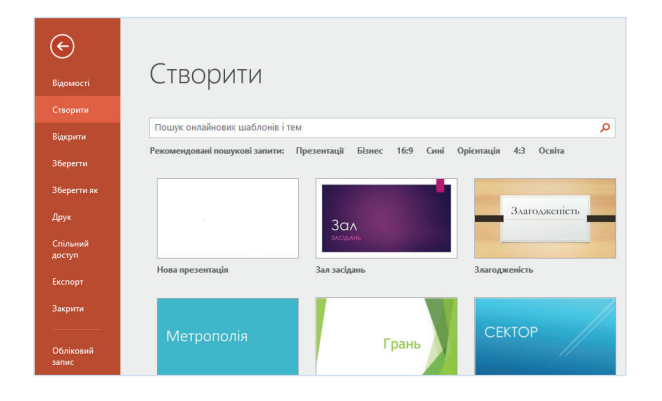

#### Завжди на зв'язку

Потрібно працювати в дорозі й на різних пристроях? У меню **Файл** виберіть пункт **Обліковий запис**, щоб увійти та отримати доступ до нещодавно використаних файлів будь-де й на будь-якому пристрої. Це можливо завдяки ефективній інтеграції пакета Office і служб OneDrive, «OneDrive для бізнесу» та SharePoint.

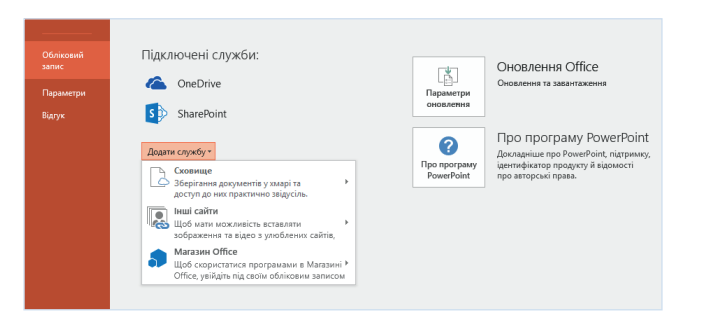

#### Пошук останніх файлів

На вкладці **Файл** виберіть пункт **Відкрити**, щоб переглянути список нещодавно використаних документів і всі файли, закріплені в списку. У цьому списку відображаються презентації, збережені на локальному жорсткому диску ПК, а також файли, що зберігаються в різних хмарних службах.

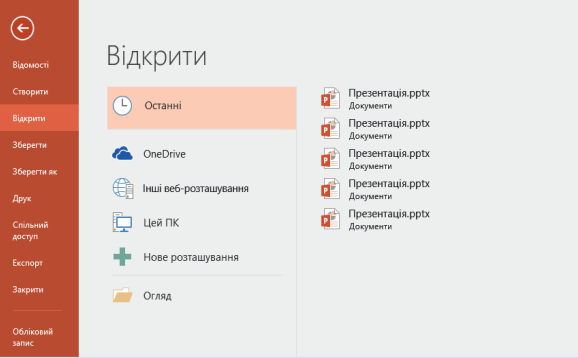

#### Настроювання параметрів

Щось працює не так, як потрібно? Це можна легко виправити в будь-який час, настроївши відповідні параметри. У меню **Файл** виберіть пункт **Параметри**, а потім настройте програму PowerPoint 2016 належним чином.

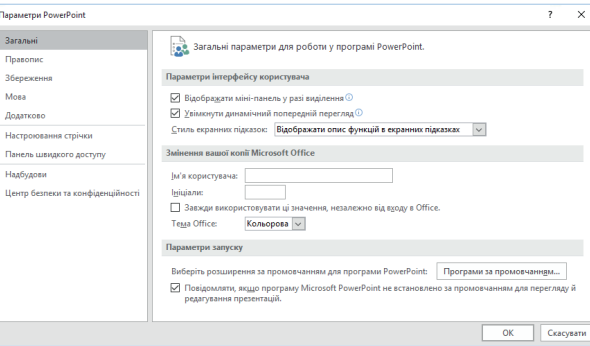

#### Змінення макета

Структура якісної презентації відповідає її вмісту. Швидко змінюйте елементи презентації, щоб вони правильно відтворювали вміст. На вкладці **Основне** натисніть кнопку **Макет** і перегляньте доступні параметри. До нових слайдів буде застосовано вибраний макет, але його можна також легко замінити на новий.

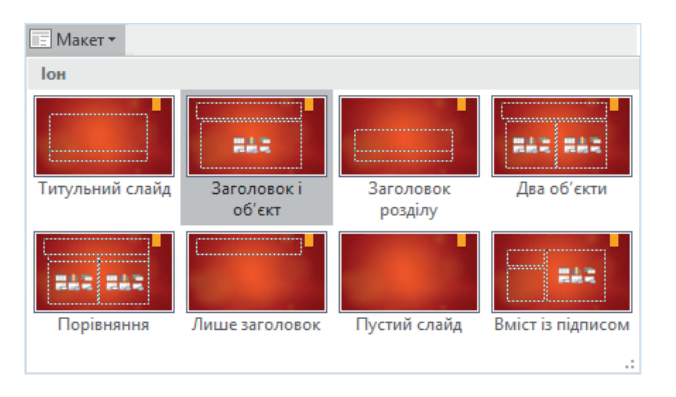

### Нотатки до слайдів завжди під рукою

Основа будь-якої якісної презентації фактів – це дані, які обґрунтовують основну думку. Намагайтеся не перевантажувати аудиторію всіма подробицями відразу. Натомість зберігайте важливі факти й цифри в області **Нотатки**, де їх можна легко знайти під час репетиції або в розпалі дискусії.

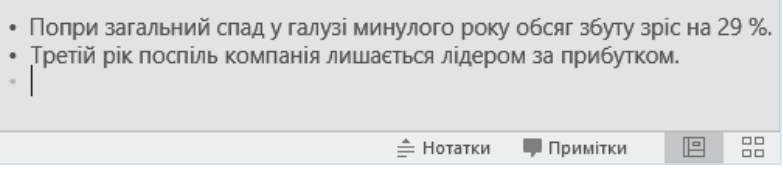

### Точне форматування фігур

Скористайтеся повним набором засобів форматування в програмі PowerPoint, щоб із високою точністю настроїти формат зображень, фігур і об'єктів. Спочатку виділіть що-небудь на поточному слайді. На стрічці на вкладці **Основне** в нижньому правому куті групи **Креслення** натисніть кнопку **Формат фігури**, щоб відкрити панель завдань.

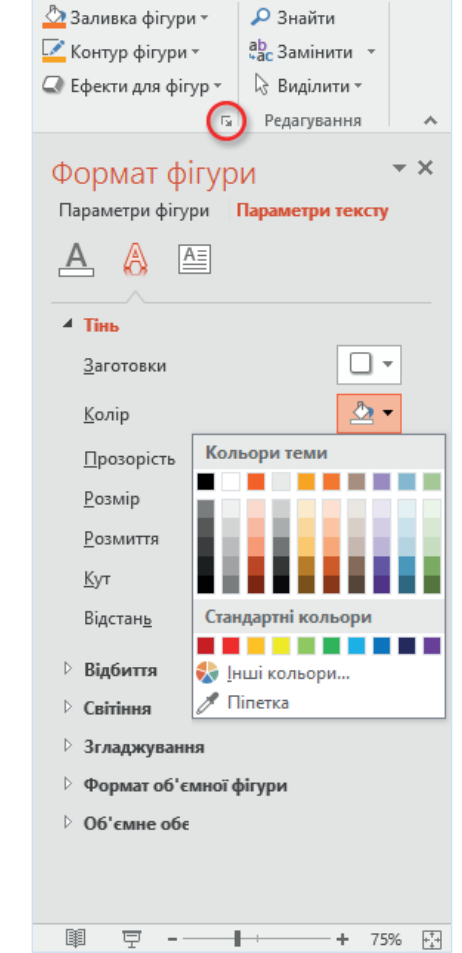

### Спільна робота з іншими користувачами

Щоб запросити інших користувачів переглянути або відредагувати презентації в хмарі, натисніть кнопку **Спільний доступ** у верхньому правому куті вікна програми. З'явиться область **Спільний доступ**, у якій можна отримати посилання для спільного доступу або надіслати запрошення вибраним користувачам.

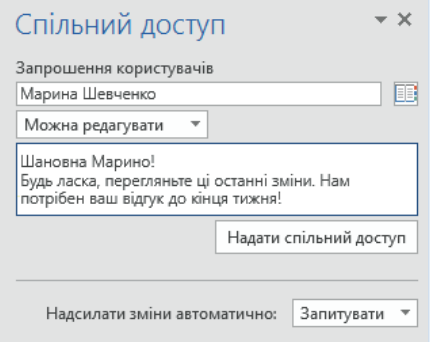

## Інші короткі посібники користувача

PowerPoint 2016 – це лише одна з нових програм у новому програмному комплексі Office 2016. Відвідайте сторінку **http://aka.ms/office-2016-guides**, щоб завантажити наші безкоштовні короткі посібники користувача для нових версій інших улюблених програм Office.

Щоб залишити відгук щодо наших посібників, скористайтеся нижньою областю сторінки завантаження, щоб надіслати коментарі. Дякуємо!

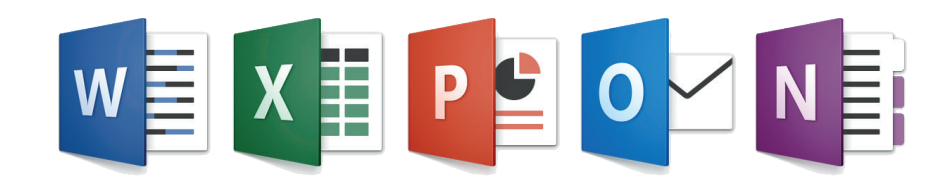

### Довідки в програмі PowerPoint

Введіть ключове слово або фразу в полі **Скажіть, що потрібно зробити** на стрічці, щоб знайти потрібні функції та команди PowerPoint, переглянути вміст онлайнової **довідки** або виконати **інтелектуальний пошук** в Інтернеті.

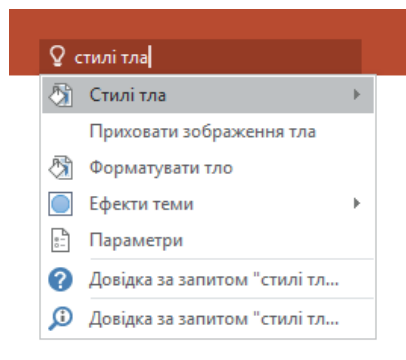

#### Надсилання відгуку

Подобається програма PowerPoint 2016? Знаєте, як її можна було б покращити? На вкладці **Файл** виберіть елемент **Відгук**, щоб відкрити програму «Відгуки про Windows», з якої можна надіслати схвальні відгуки, нарікання та ідеї безпосередньо команді розробників програми PowerPoint.

#### Ласкаво просимо!

Розкажіть нам за допомогою програми «Відгуки про Windows», ни за функцій вам сподобалися, без яких функцій ви могли.<br>Які з функцій вам сподобалися, без яких функцій ви могли

• За допомогою функції пошуку перевірте, чи не надіслав хто-небудь схожий відгук • За допомогою кнопки «Схвалюю» повідомте, що ви погоджуєтеся або маєте таку ж проблему. • Залиште нам новий відгук, щоб інші користувачі могли його знайти та схвалити.

Залишаючи нам відгук, ви погоджуєтеся, що корпорація Майкоософт зможе використовувати ваші вілгуки, шоб удосконалювати продукти та послуги

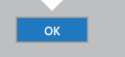